**คู่มือการใช้ระบบเช็คเวลาเข้าแถวหน้าเสาธง และระบบบันทึกพฤติกรรมนักเรียน**

**S-student-checktime & Student Behavior Record System (SCBR.CHP)**

**รองรับการใช้งานทั้งในคอมพิวเตอร์ [แท็บเล็ต](https://www.google.co.th/search?rlz=1C1CHBD_enTH743TH743&q=%E0%B9%81%E0%B8%97%E0%B9%87%E0%B8%9A%E0%B9%80%E0%B8%A5%E0%B9%87%E0%B8%95&spell=1&sa=X&ved=0ahUKEwjFgdvP-qneAhWD6Y8KHVtgAcAQkeECCCkoAA) เเละโทรศัพท์มือถือทุก**

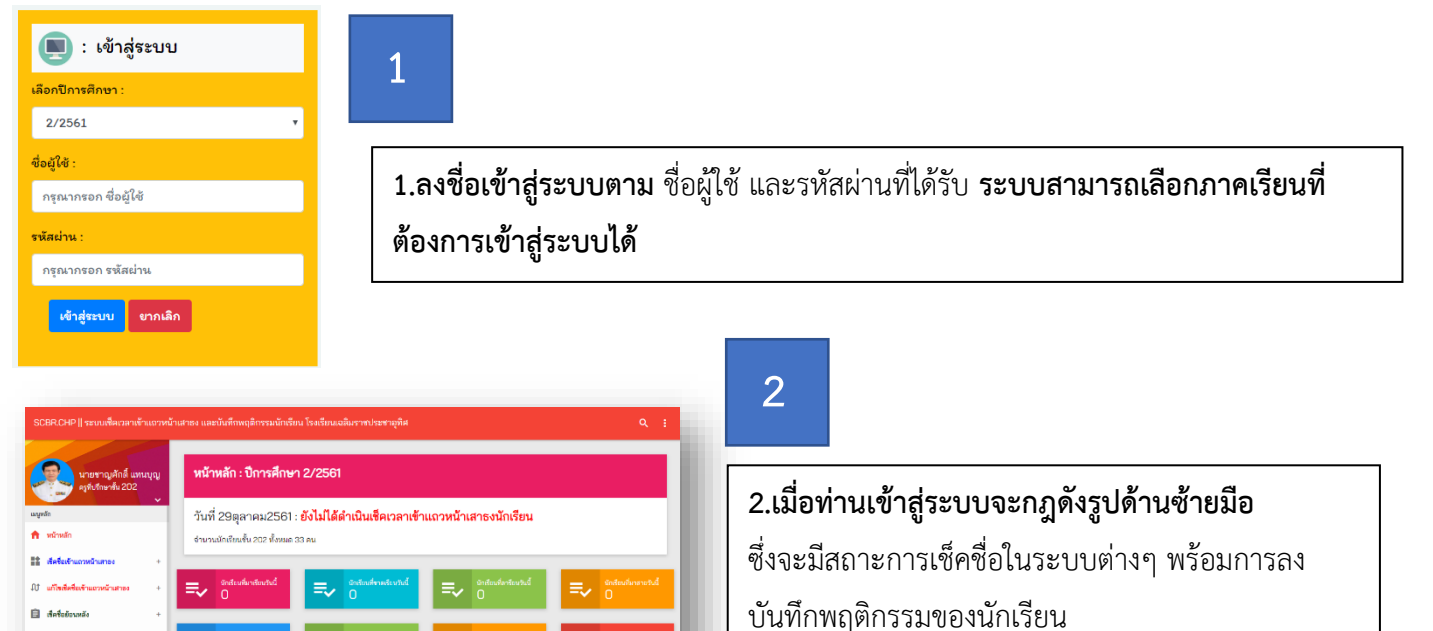

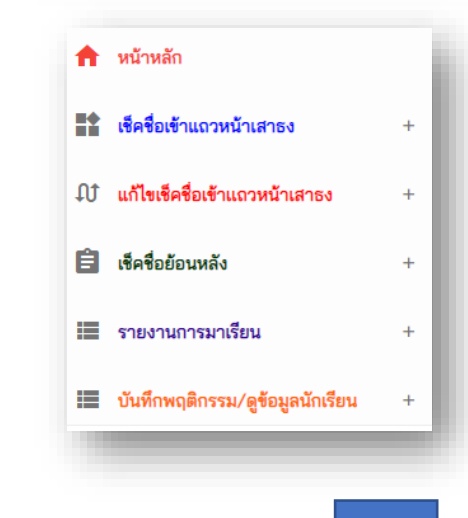

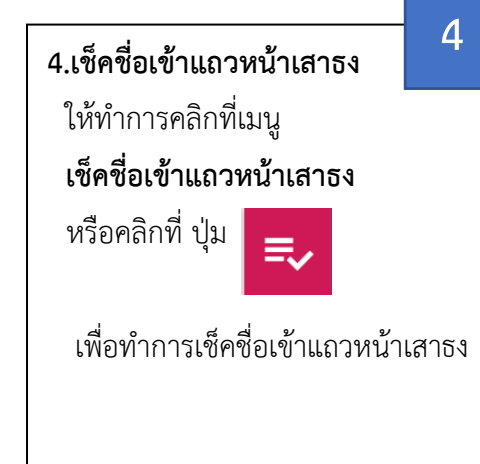

## **3.เมนูที่สามารถใช้งานได้**

- 3.1 หน้าหลัก
- 3.2 เช็คชื่อเข้าแถวหน้าเสาธง
- 3.3 แก้ไขเช็คชื่อเข้าแถวหน้าเสาธง
- 3.4 เช็คชื่อย้อนกลัง
- 3.5 รายงานการมาเรียน
- 3.6 บันทึกพฤติกรรม / ดูข้อมูลนักเรียน

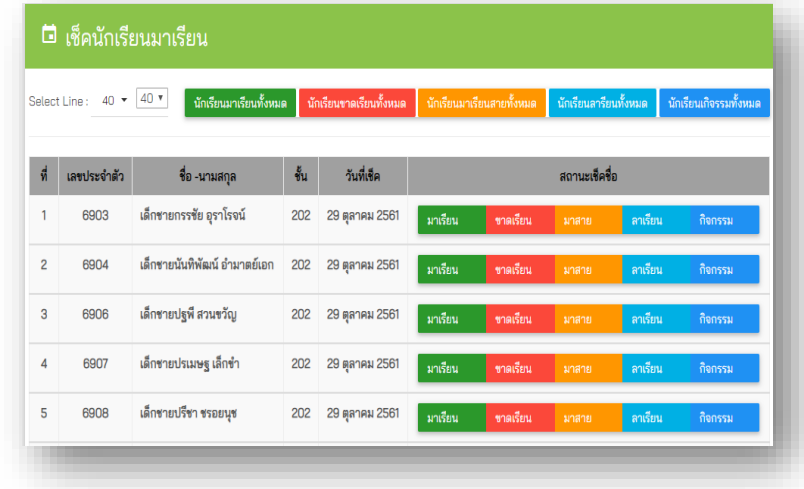

**3**

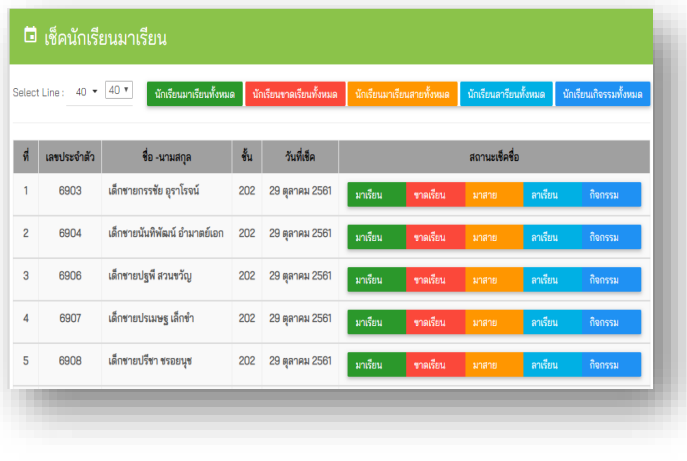

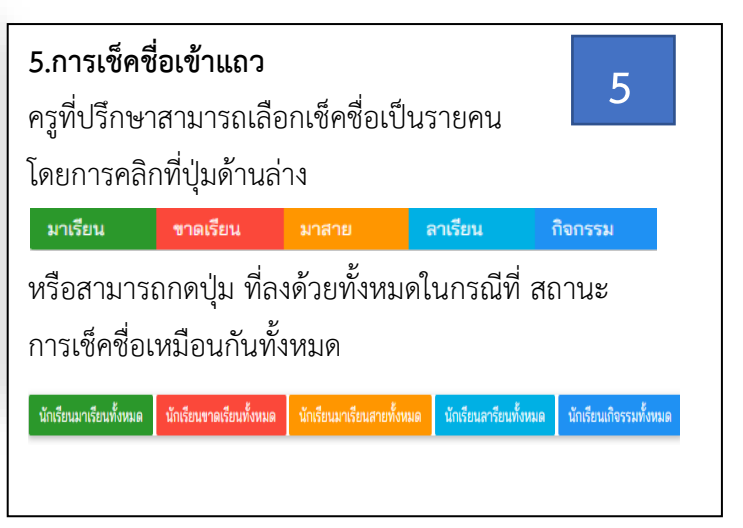

**6.การแก้ไขเช็คชื่อเข้าแถวหน้าเสาธงสามารถท าตามขั้นตอนที่มีภายในระบบ 7.การเช็คชื่อเข้าแถวหน้าเสาธงย้อนหลังสามารถท าตามขั้นตอนที่มีภายในระบบ 8.การรายงานการเช็คชื่อเข้าแถวหน้าเสาธงสามารถท าตามขั้นตอนที่มีภายในระบบ 9.การบันทึกพฤติกรรมนักเรียน**

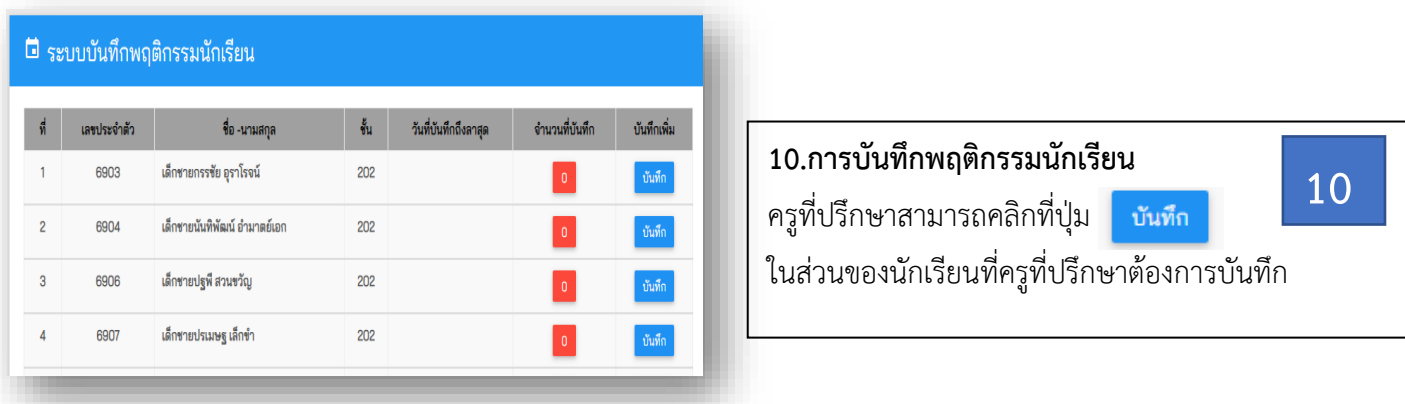

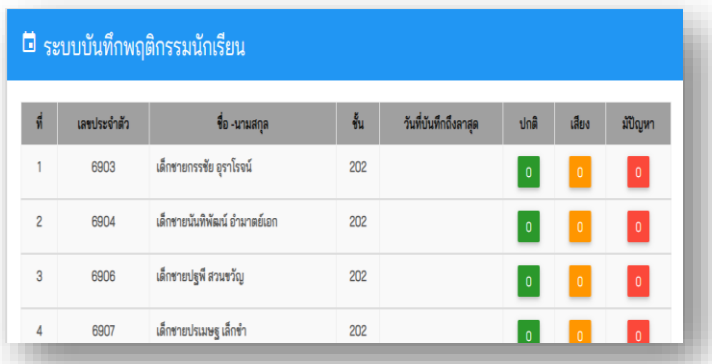

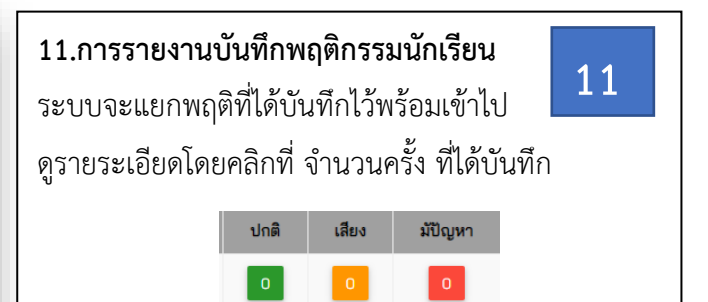

**ศูนย์คอมพิวเตอร์โรงเรียนเฉลิมราชประชาอุทิศ**

ติดต่อสอบถามข้อมูลเพิ่มเติมได้ที่ ครูจักรเลิศ ณ นคร